# <span id="page-0-1"></span><span id="page-0-0"></span>moglabs

# External Cavity Diode Laser

CEL and CEF Cateye

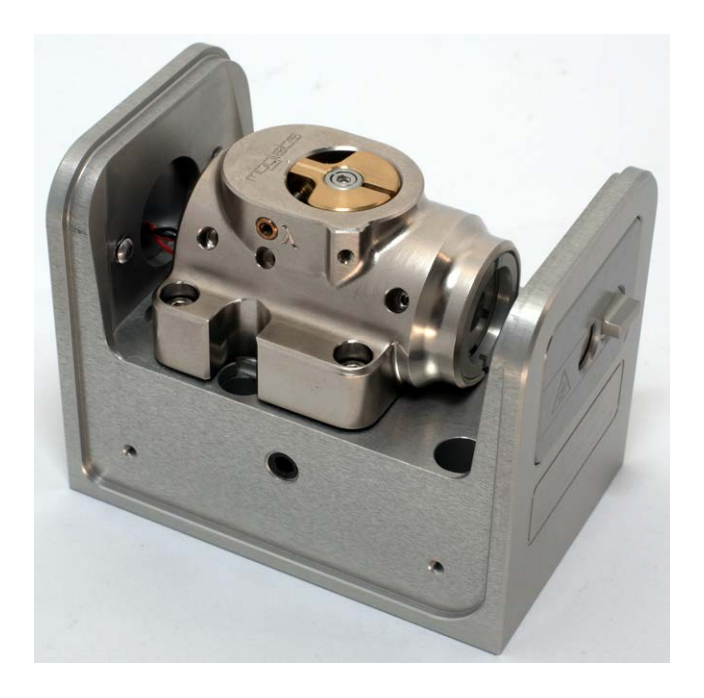

### **Limitation of Liability**

MOG Laboratories Pty Ltd (MOGLabs) does not assume any liability arisdocument may contain or reference information and products protected by copyrights or patents and does not convey any license under the patent rights of MOGLabs, nor the rights of others. MOGLabs will not be liable for any defect in hardware or software or loss or inadequacy of data of any kind, or for any direct, indirect, incidental, or consequential damages in connections with or arising out of the performance or use of any of its products. The foregoing limitation of liability shall be equally applicable products. The foregoing limitation of liability shall be equally applicable to any service provided by MOGLabs.

### **Copyright**

Copyright <sup>c</sup> MOG Laboratories Pty Ltd (MOGLabs) 2014 – 2020. No or transmitted, in any form or by any means, electronic, mechanical, phoor transmitted, in any form or by any means, electronic, mechanical, photocopying or otherwise, without the prior written permission of MOGLabs.

### **Contact**

For further information, please contact:

MOG Laboratories P/L Carlton VIC 3053 ALISTRALIA  $+61$  3 9939 0677  $+61$  3 9999 0677 info@moglabs.com

MOGLabs USA LLC<br>419 14th St Huntingdon PA 16652  $IISA$  $+1$  814 251 4363  $+1$   $+1$   $-5$   $+1$   $-5$ www.moglabs.com

### **Preface**

Diode lasers can be wonderful things: they are efficient, compact, low cost, They can also be obstreperous, sensitive, and temperamental, particularly external cavity diode lasers (ECDLs). In combination with advanced electronics such as the MOGLabs DLC external cavity diode laser controller, the CEL "cateye" laser described here provides a robust, stable, acoustically CEL catego "laser described here provides a robust, stable, acoustically inert, low linewidth and highly tunable laser system.

We hope that the MOGLabs CEL works well for your application. Please let us know if you have any suggestions for improvement in the laser or in this document, so that we can make life in the laser lab easier for all, and the document, so that we can make the in the laser has easier for any and<br>chock our wobsite from time to time for undated information. check our website from time to time for updated information.

MOGLABS, MELBOURN, AUSTRALIA [www.moglabs.com](http://www.moglabs.com)

### <span id="page-4-0"></span>**Safety Precautions**

Safe and effective use of this product is very important. Please read the Also please note several specific and unusual cautionary notes before using MOGLabs lasers, in addition to the safety precautions that are standard moglabs lasers, in addition to the safety precautions that are standard for any electronic equipment or for laser-related instrumentation.

### CAUTION – USE OF CONTROLS OR ADJUSTMENTS OR SPECIFIED HEREIN MAY RESULT IN HAZARDOUS RADIATION EXPOSURE

Laser output from the CEL can be dangerous. Please ensure that you implement the appropriate hazard minimisations for your environment, such as laser safety goggles, beam blocks, and door interlocks. MOGLabs takes as laser safety goggles, beam blocks, and door interlocks. MoGLabs takes no responsibility for safe configuration and use of the laser. Please:

- *•* Avoid direct exposure to the beam.
- *•* Avoid looking directly into the beam.
- Note the safety labels (examples shown in figure below) and heed their warnings.
- *•* When the laser is switched on, there will be a short delay of two seconds before the emission of laser radiation, mandated by European  $l_{\text{max}}$  safety regulations (IEC  $\text{cos25-1}$ ).
- The STANDBY/RUN keyswitch must be turned to RUN before the laser can be switched on. The laser will not operate if the keyswitch is in the STANDBY position. The key cannot be removed from the is in the STANDBY position. The key cannot be removed from the controller when it is in the clockwise (RUN) position.
- *•* To completely shut off power to the unit, turn the keyswitch antiof unit to OFF, and unplug the unit. of unit to OFF, and unplug the unit.
- When the STANDBY/RUN keyswitch is on STANDBY, there cannot be power to the laser diode. but power is still being supplied to the power to the laser diode, but power is still being supplied to the laser head for temperature control.
- *WARNING* The internal circuit board and piezoelectric transducers are at high<br>voltage during operation. The unit should not be operated with covers removed
	- *CAUTION* Although the CEL is designed and priced with the expectation that the end-user can replace the diode and change the alignment, some components are fragile. In particular the filter, piezo actuator, and output coupler are very easily damaged. Please take care of these items when working inside the laser.

The filter and output coupler are hard-coated and can be cleaned The filter and output coupler are hard-coated and can be cleaned. but great care is needed as with any intracavity laser optics.

*NOTE* MOGLabs products are designed for use in scientific research laboratories. They should not be used for consumer or medical applications.

#### **Label identification**

The International Electrotechnical Commission laser safety standard IEC wavelength and power of emitted laser radiation, and which show the aperture where laser radiation is emitted. Figure 1 shows examples of these labels, and figures 2 and 3 show their location on the CEL laser and these labels, and figures 2 and 3 show their location on the CEL laser and large-chassis CEF version.

<span id="page-6-0"></span>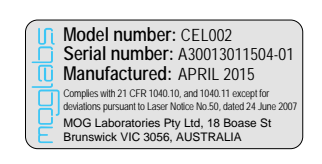

US FDA compliance

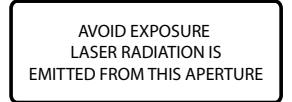

Aperture label engraving

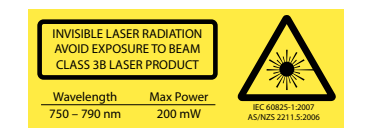

Warning and advisory label Class 3B

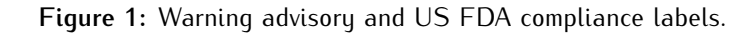

<span id="page-7-0"></span>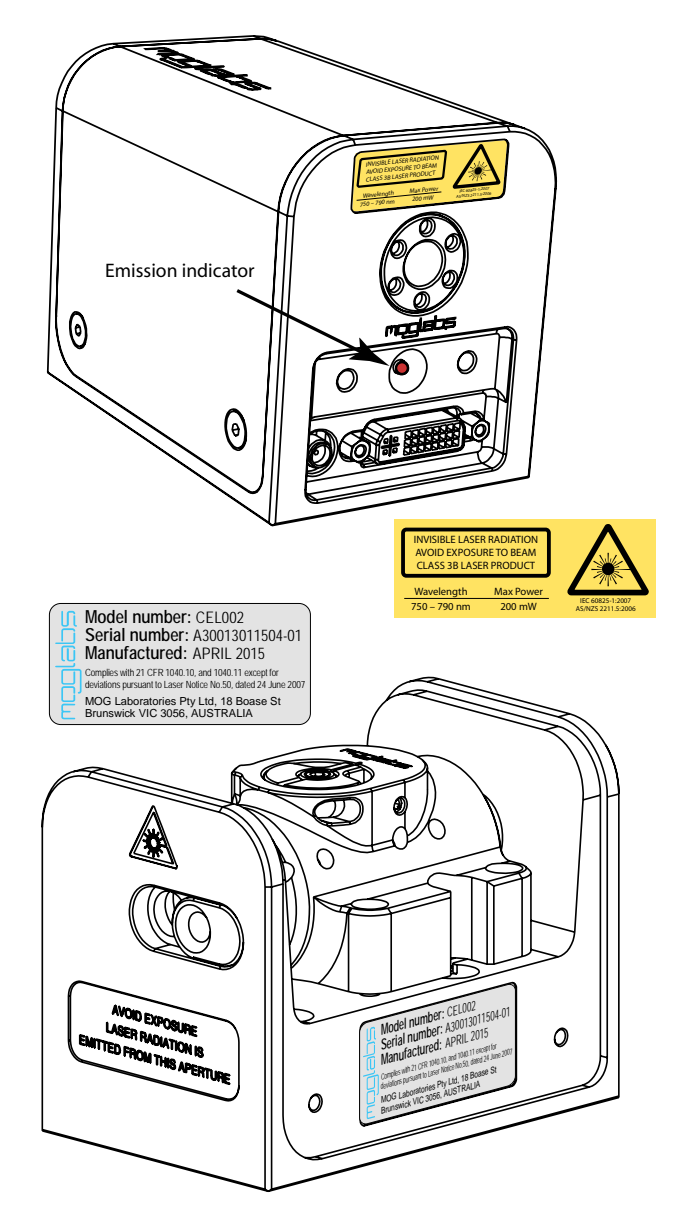

**Figure 2:** Schematic showing location of laser warning labels compliant with FDA compliance label. Aperture label engraved on the front of the CEL laser FDA compliance label. Apertare label engraved on the front of the CEL label near the exit aperture; warning advisory label on the rear and compliance label

<span id="page-8-0"></span>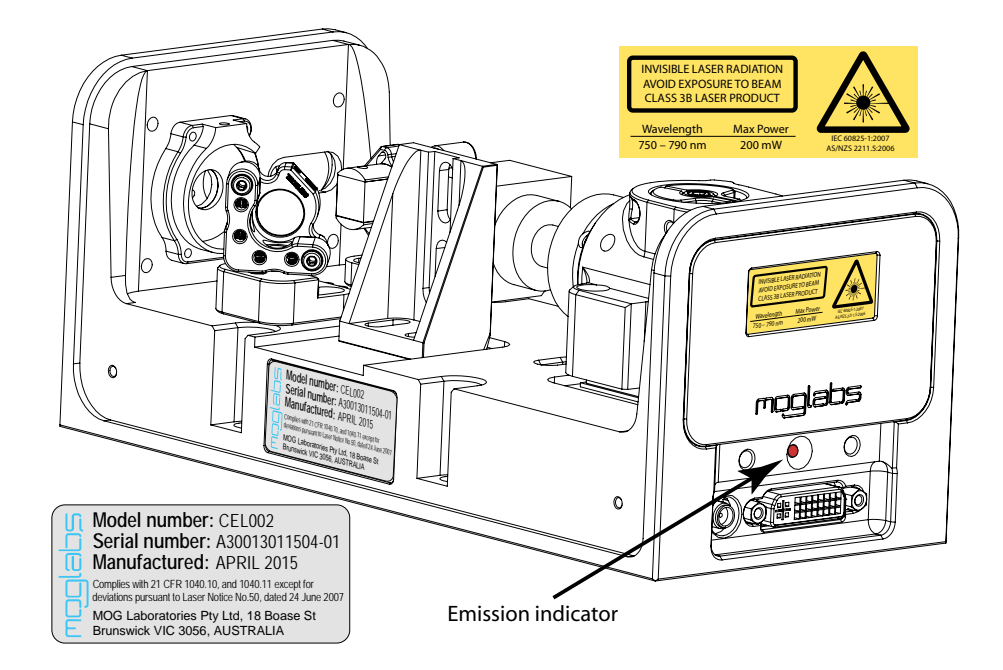

**Figure 3:** Schematic showing location of laser warning labels for the largechassis CEF version of the cateye laser.

### <span id="page-9-0"></span>**Protection Features**

MOGLabs lasers includes a number of features to protect you and your

- **Protection relay** When the power is off, or if the laser is off, the laser diode is shorted via a normally-closed solid-state relay at the laser head board.
- **Emission indicator** The MOGLabs controller will illuminate the emission warning indicator LED immediately mich the laser is suffered on. There will then be a delay of at least 2 seconds before actual laser emission.
	- **Interlock** It is assumed that the laser power supply is keyed and interlocked for safety. The laser head board also provides connection for an interlock (see appendix B), if used with a power supply which does not include such an interlock

### **RoHS Certification of Conformance**

MOG Laboratories Pty Ltd certifies that the MOGLabs External Cavity Diode Laser does not fall under the scope defined in *RoHS Directive 2002/95/EC*, and is not subject to compliance, in accordance with *DIREC-TIVE 2002/95/EC Out of Scope; Electronics related; Intended application is for Monitoring and Control or Medical Instrumentation*.

Most a material energy measurements contains or inferences of the compliance status of its products if used other than for their intended purpose.

# <span id="page-11-0"></span>**Extending laser diode and piezo lifetime**

At night, switch to standby:

- 1. If using the CEL to seed an amplifier, first turn off the amplifier.<br>2. Switch the laser diode current off.
- 

If using a MOGLabs DLC controller, don't adjust the current, just If using a modelabo DLC controller, don't adjust the current, just

smitch the toggle up  $($ o $/$ 3. Switch from RUN to STANDBY.

For a MOGLabs DLC controller in standby mode, the temperature controller will continue to operate, so the laser is ready for quick startup the next day. But the laser diode current and piezo voltage will be zero, extending their operating life.

In the morning, switch back on:

- 1. Shindhim Standard to Run.
- 2. Switch the laser diode toggle down (on).

You don't need to adjust the current, just wait a few minutes for the diode temperature to equilibrate.

You should switch your MOGLabs DLC into STANDBY mode at nights and weekends and whenever the laser is not being used for more than a few hours. Most lasers need to operate only 40 hours during a 168 hour week; hours. Most lasers need to operate only 10 hours during a 168 hour week; thus stateming to standby mode can externe the diode and piezo lifetime by a factor of four.

### **Contents**

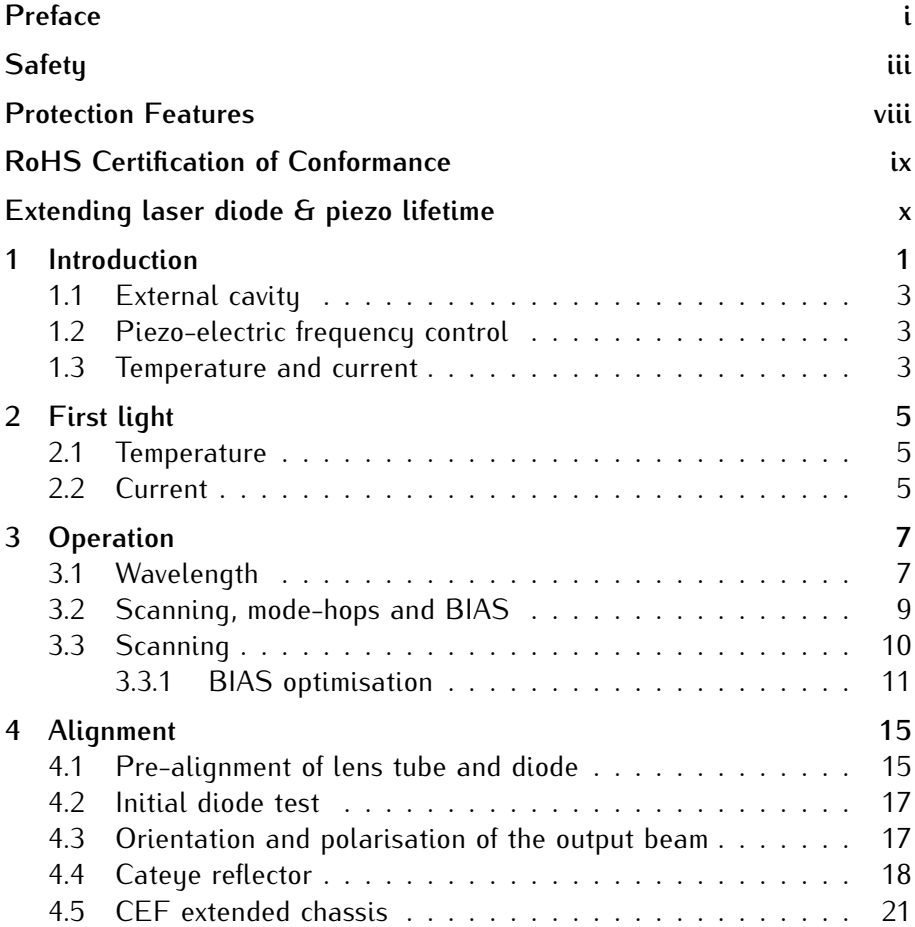

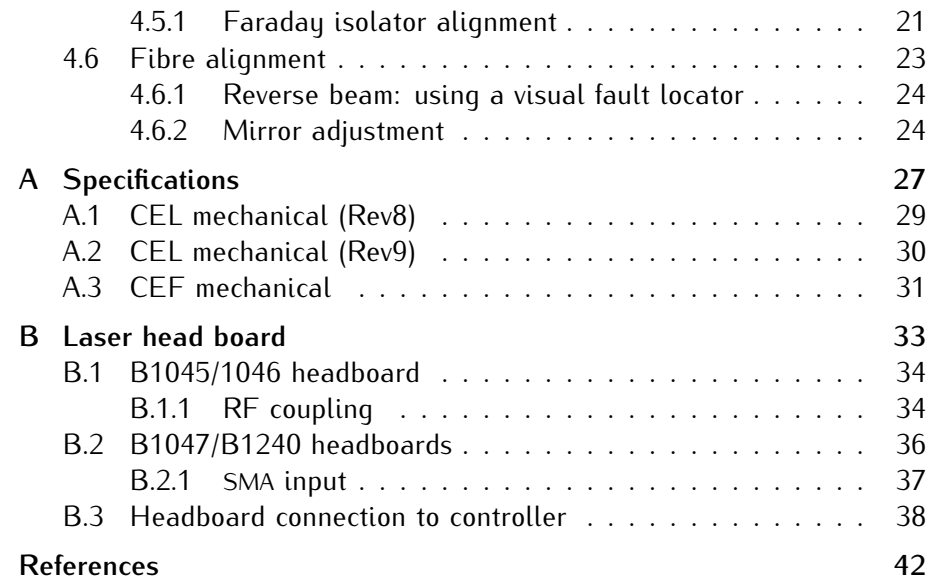

### <span id="page-14-0"></span>**1. Introduction**

Semiconductor laser diodes are compact, efficient and low-cost, but usu-<br>ally have poor wavelength control, linewidth and stability. The addition of an external frequency-selective cavity allows control of the operating wavelength over a few nm range, with sub-MHz linewidth and stability. The MOGLabs CEL (see Fig. 1.1) is machined from a solid aluminium block, so that the laser is stable, robust, and insensitive to acoustic disturbances. The cavity is hermetically sealed for additional suppression of environmental fluctuations and drift. tal fluctuations and drift.

<span id="page-14-1"></span>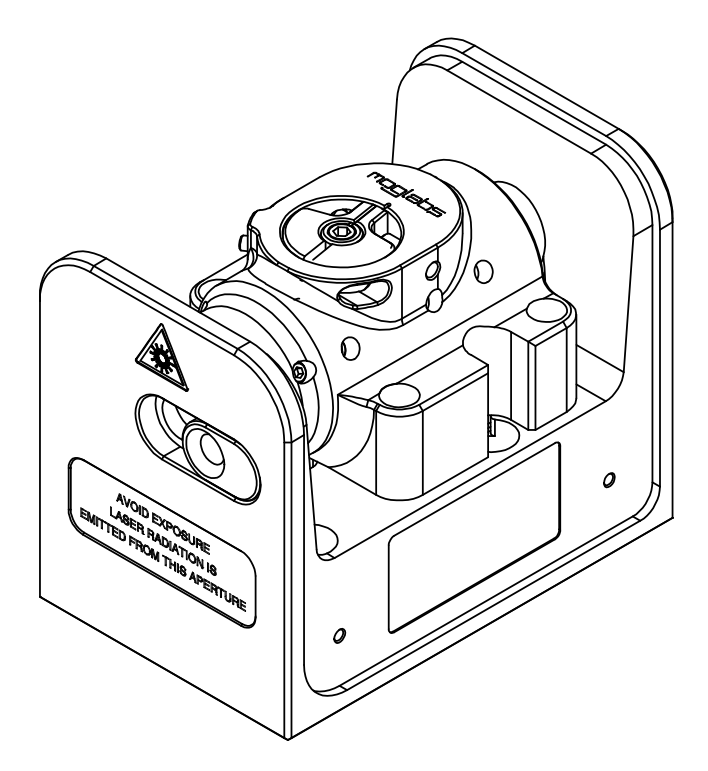

**Figure 1.1:** The MOGLabs CEL cateye laser.

<span id="page-15-1"></span>The MOGLabs CEL is a "cat-eye" design (see Fig. [1.2\)](#page-15-0), in which an ex-<br>ternal cavitu is formed between the rear reflecting surface of the semiconductor diode, and a cat-eue reflector at several centimetres from the diode [1-3]. Rather than the cus[to](#page-54-1)mary diffraction grating of Littrowconfiguration ECDLs, a high efficiency ultranarrow filter is used to select a single external cavity mode. Without the need for illuminating a large area of a grating for feedback, a cat-eye retroreflector and partially transmitting output coupler can be used to form the external cavity. The cateue reflector is inherently self-aligning, so that the laser is extremely insensitive to mechanical disturbance, and also ensures high feedback coupling sitive to mechanical disturbance, and also ensures high feedback coupling efficiency and consequently narrow linewidth.

<span id="page-15-0"></span>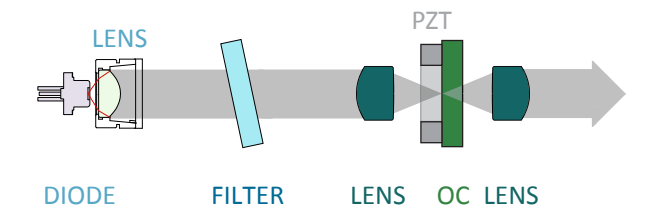

**Figure 1.2:** Schematic of a cateye external cavity diode laser (ECDL). The exdetermines the laser frequency. One longitudinal cavity mode is selected by an ultranarrow intracavity bandpass filter. A cateye reflector is formed by the output unture intracting the pass filter. A categorian continue to define the output coupler (OC) and intracavity lens, and the light is recollimated by the extracavity<br>output lone output lens.

The output beam from a laser diode is collimated with a high numerical aperture (NA) lens and incident on the filter. The filter transmission wavelength depends on the rotation angle. Transmitted light is back-reflected by the cateue lens/output-coupler combination which efficiently couples light back into the laser diode. More details can be found in the referlight b[ac](#page-54-1)[k](#page-54-2) into the laser diode. More details can be found in the references [1–3].

#### <span id="page-16-3"></span>**1.1 External cavity**

<span id="page-16-0"></span>Semiconductor laser diodes normally have a high reflectivity rear facet and a front facet with reflectivity of only a few percent. The diode cavity and a front facet that reflectivity of only a few percent. The actors cavity is formed<br>is called the intrinsic or internal cavity. The *external* cavity is formed<br>by the catego and the diode rear facet, and when the extern by the cateye and the diode rear facet, and when the external feedback<br>is greater than that of the front facet, the external cavity determines the lasing wavelength. The external cavity is typically around 40 mm long from rear facet of semiconductor to output coupler, giving a cavity mode from rear facet of semiconductor to output coupler, giving a cavity mode spacing (FSR) of *c/*2*<sup>L</sup>* = 3 to 4 GHz.

The laser diode and collimating lens are held rigidly in a focusing tube.<br>The filter is fixed to a bearing-mounted rotation assembly with fine actuator screws to adjust the angle. The spring-loaded screws operate in a pushpull arrangement which can be locked against each other to further reduce the effects of mechanical vibration. Variation of the filter angle is used for the effects of mechanical vibration. Variation of the filter angle is used for coarse selection of the wavelength, within the gain bandwidth of the laser.<br>diado diode.

#### **1.2 Piezo-electric frequency control**

<span id="page-16-1"></span>Small changes to the laser frequency are achieved by controlling the exthe output coupler is mounted to a multilayer piezoelectric "stack". The cavity length variation is of order 10 nm per volt, producing a frequency shift of 70 MHz/V with a range of 10 GHz for 150 V drive voltage. The shift of 70 MHz/V with a range of 10 GHz for 150 V drive voltage. The bandwidth is limited by mechanical resonances, typically 25 kHz.

#### **1.3 Temperature and current**

<span id="page-16-2"></span>The laser hequency is also dependent on temperature and inje[ct](#page-54-3)ion cur-<br>rent; the sensitivities are typically 3 MHz/μA and 30 GHz/K [5]. Thus, low-noise stable electronics, such as the MOGLabs DLC external cavity diode laser controller, are essential (see Ref. [\[6\]](#page-54-4)) to achieve sub-MHz. linewidth and stability.

<span id="page-17-0"></span>An important aspect of an ECDL is temperature control of the cavity, since the laser frequency depends on the cavity length and hence on the thermal expansion coefficient of the cavity material  $[4]$ . The cavity can be machined from materials with low thermal expansion coefficient but even then the passive stability is inadequate for research applications. Active feedback of the cavity temperature combined with cavity length control provide a flexible and stable approach. The MOGLabs CEL uses a negative temperature coefficient (NTC) thermistor to sense the cavity temperature temperature coefficient (NTC) increases to sense the cavity temperature<br>and Polition thermoelectric coeler (TEC) to beat and coel the cavity material and Peltier thermoelectric cooler (TEC) to heat and cool the cavity material.

# <span id="page-18-0"></span>**2. First light**

Once the laser is mounted appropriately, the laser can be switched on. For longer wavelength lasers, an infra-red upconversion card or CCD camera can be very helpful. Common low-cost security cameras, computer USB cameras, and home movie or still cameras are also good options, although cameras, and home move or still cameras are also good options, although they often have infra red filters which may need to be removed.

Once the laser is mounted appropriately, the laser can be powered on. It is assumed that a MOGLabs DLC controller has been provided with your laser and that the temperature and current limit have been set appropriately. If an alternative supply is used, please set a current limit according to the maximum safe operating current stipulated in the test data provided with your laser. Also note that  $+5V$  must be provided on pin 15 of the with your laser. These note that  $+5$  V mast be provided on pin 15 [of](#page-46-0) the headboard connector to open the protective relay; see appendix B for connection details.

### **2.1 Temperature**

<span id="page-18-1"></span>The preferred diode temperature will depend on the diode, the required wavelength, and the ambient room temperature. For example, typical AlGaAs diodes used for data storage applications (CD-R burners) have a nominal wavelength of  $\lambda = 784$  nm at 25<sup>°</sup>C, with a  $d\lambda/dT$  slope of  $\lambda$ <sup>3</sup> am/°C impluing an optimum temperature of about 12°. Depending *<sup>−</sup>*0*.*3 nm*/ ◦*C, implying an optimum temperature of about 12*◦* on the humidity, low temperatures may induce condensation on the diode and collimation lens. The grating will determine the final wavelength, and and collimation lens. The grating will determine the final wavelength, and the feedback is generally sufficient to "pull" the wavelength by *<sup>±</sup>*5 nm, and thus in this example a sensible set temperature would be 18*◦*C.

### **2.2 Current**

<span id="page-18-2"></span>The output of semiconductor laser diodes follow a linear power *vs.* current [rela](#page-19-0)tionship, once the current is above a device-specific threshold (see Fig. 21). Initially the current chauld be cet above threshold (by well below 2.1). Initially the current should be set above threshold, but well below

<span id="page-19-0"></span>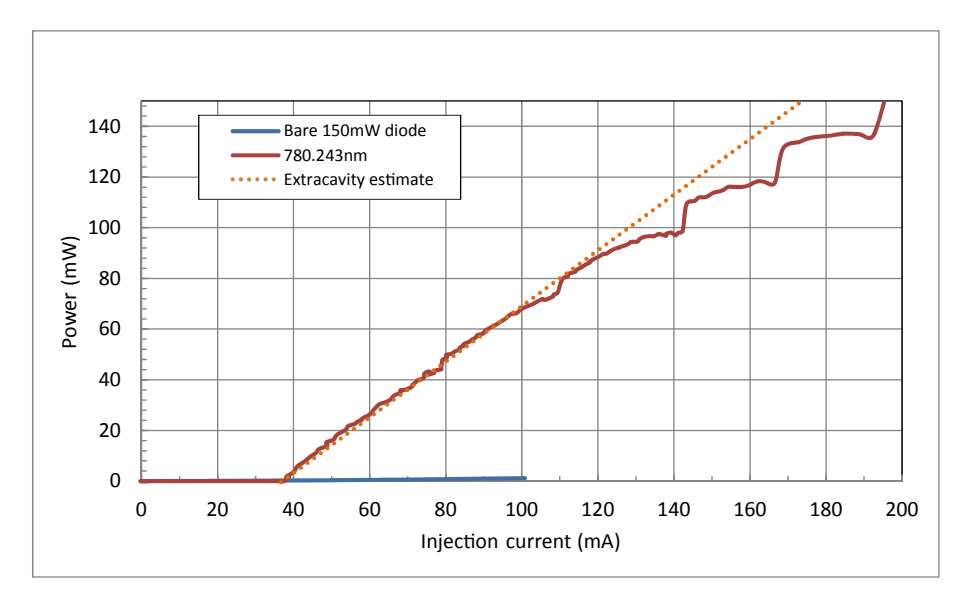

the nominal maximum operating current, until the laser is fully aligned.

Figure 2.1: Sample laser diode power-current characteristic curves, with and without an external cavity. The output for a diode with good anti-reflection coating is negligible. The steps show that for higher currents, some of the light from the diode is not transmitted by the filter, typically because the external cavity from the diode is not transmitted by the thici, typically because the external carry<br>mode frequency is not perfectly aligned with the filter transmission frequency mode frequency is not perfectly aligned with the filter transmission frequency.

### <span id="page-20-0"></span>**3. Operation**

Normal operation of the laser is usually a matter of adjusting the filter rotation angle to select the correct wavelength, and adjusting the piezo offset, diode injection current and bias to achieve the maximum possible offset, diode injection current and bias to achieve the maximum possible mode-hop free scan.

#### **3.1 Wavelength**

<span id="page-20-1"></span>The primary control of wavelength is the filter rotation angle, which can<br>be adjusted while the laser is operational. A wavemeter, high-resolution be adjusted while the laser is operational. A wavemeter, high-resolution<br>concernmeter, or cimilar is almost escential, although with patience it is spectrometer, or similar is almost essential, although with patience it is

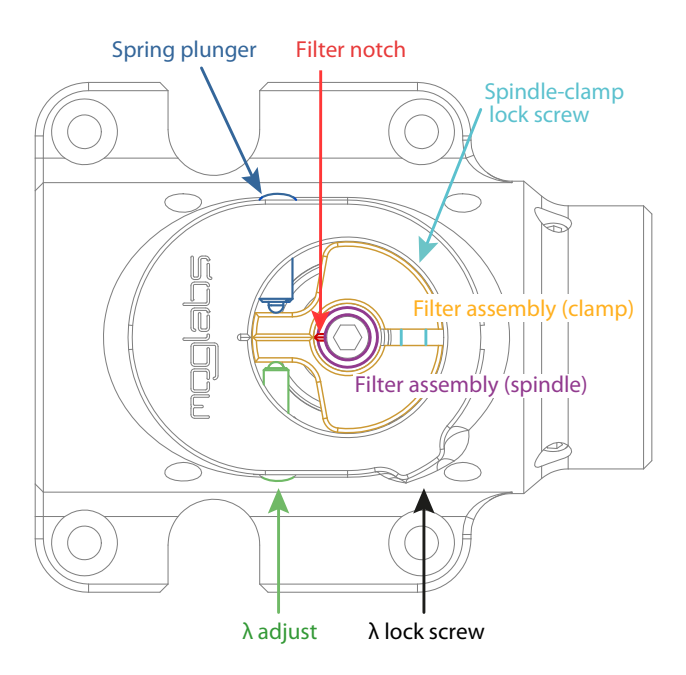

**Figure 3.1:** Filter angle adjustment, showing the primary wavelength adjustment screw and counter-acting spring plunger.

possible to find an atomic resonance by carefully adjusting the filter angle while scanning the laser.

To change the wavelength:

- 1. Unlock the filter so that it can rotate, by turning the spindle-clamp has a spring-loaded ball plunger, so even released, it will retain has a spring-loaded ball plunger, so even released, it will retain some pressure on the filter rotation cam.
- 2. Set the laser current so that the output power is sufficient, taking care to ensure that the internal cavity power is below the maximum rate to ensure that the inter[nal](#page-19-0) cavity power is before the maximum rated for the diode (see Fig. 2.1).
- 3. Adjust the filter angle using the fine thread *<sup>λ</sup>* screw, acting against the spring-loaded ball plunger of the lock screw.
- 4. The laser will hop between external cavity modes as the wavelength is adjusted, through cycles of dim and bright output.
- 5. It may be necessary to adjust the spring plunger, so that pressure is maintained on the filter adjustment cam without locking completely.
- 6. Adjust the angle to one of the bright modes nearest the optimum wavelength, and then adjust the laser current and the pieze veltage to achieve the exact wavelength required.
- 7. Adjust tension on the spindle-clamp and spring-plunger to ensure stability. Fully locking the screws is useful if the laser is to be moved to a different site, but not necessarily best for normal laboratory use.

The filter transmission wavelength shifts with rotation according to

$$
\lambda(\theta) = \lambda_0 \sqrt{1 - \left(\frac{\sin(\theta)}{n_{\text{eff}}}\right)^2}
$$
 (3.1.1)

where  $\theta$  is the angle of incidence,  $\lambda_0$  is the filter wavelength at normal incidence and  $n_{\text{eff}}$  is an effective refractive index;  $n_{\text{eff}} = 1.7$  is a good starting quess. The sensitivity to rotation of the fine tangential wavelength starting guess. The sensitivity to rotation of the fine tangential wavelength adjustment screw is about 0.5 nm to 1 nm per turn.

#### <span id="page-22-2"></span>**3.2 Scanning, mode-hops and BIAS**

<span id="page-22-0"></span>Mode-hops are a frequent occurrence with external cavity diode lasers. A<br>mode-hop is a discontinuity when tuning or scanning the laser wavelength. As the laser wavelength is varied, usually by changing the cavity length. with a piezo, competition between the wavelength determined by the different wavelength-dependent cavity elements can lead to a *mode hop*: a<br>jumn in laser wavelength to a different external cavity mode. Wavelength jump in laser wavelength to a different external cavity mode. Wavelength-<br>dependent elements include the external cavity, the laser diode internal cavity between the rear and front facets of the diode, the filter transmission, and the gain bandwidth of the laser diode. and the gain bandwidth of the laser diode.

The different [wave](#page-22-1)length-dependent characteristics are shown schematiqain, filter transmission, internal and external cavity interference. The net gain can be very similar at adjacent external cavity modes. A small change in the internal cavity mode, or the filter angle, can lead to the overall gain being greater at a mode adjacent to the mode in which the laser is oscilbeing greater at a mode adjacent to the mode in which the laser is [os](#page-54-5)cil-<br>lating, and the laser then hens to that higher gain mode. See Pet [4] for lating, and the laser then hope to that higher-gain mode. See Ref. [4] for

<span id="page-22-1"></span>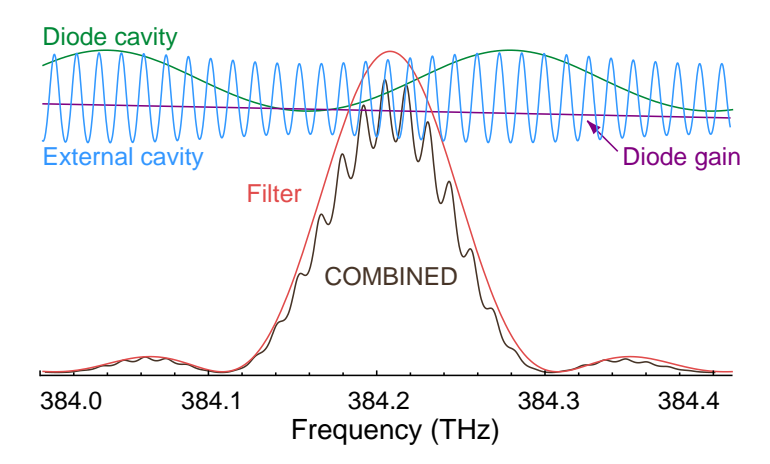

**Figure 3.2:** Schematic represe[nta](#page-54-5)tion for the various frequency-dependent factors of an ECDL, adapted from Ref. [4], for wavelength  $\lambda = 780$  nm and external cavity length  $L_{\text{ext}} = 15$  mm.

### **3.3 Scanning**

<span id="page-23-0"></span>The external cavity length is usually controlled by piezo actuators moving<br>the output coupler. The cavity length changes with piezo voltage, and for a large change, the laser will usually hop to a neighbouring cavity mode. Figure 3.3 is a schematic of the net gain variation with laser frequency, showing two adjacent modes of very similar gain. Figure 3.4 is a measurement of the frequency of a laser scanning properly, and with a mode-hop ment of the frequency of a last scanning properly, and with a mode-hope

<span id="page-23-1"></span>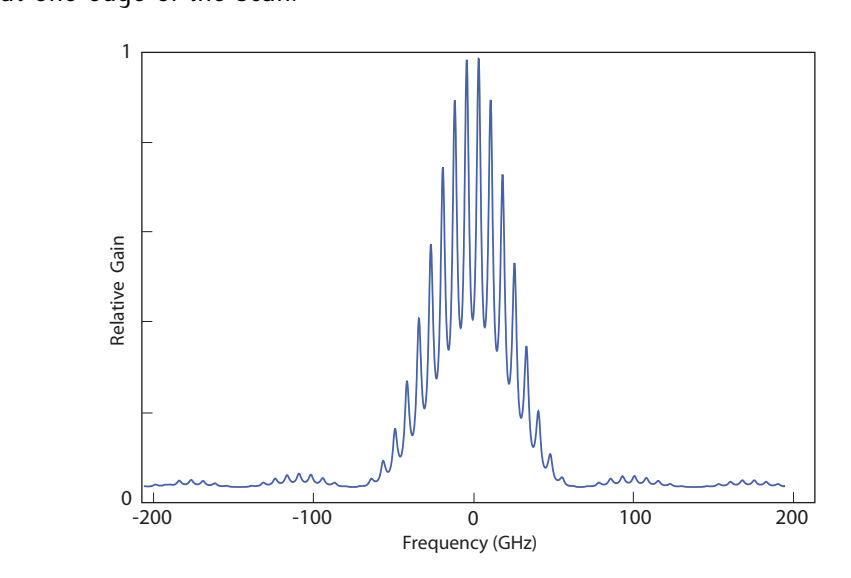

**Figure 3.3:** Combined gain for an external cavity diode laser, including the inbroad feature is the frequency selectivity of the filter, and the smaller peaks are the external cavity modes (see fig. 3.2). A small relative shift of the external cavity mode relative to the filter frequency will cause the laser to jump to another cavity mode relative to the filter frequency will cause the laser to jump to another external cavity mode where the net gain is higher.

The mode-hop-free scan range (MHFR) can be optimised by careful ad-<br>justment of the injection current, which affects the refractive index of the justment of the injection current, which affects the refractive index of the diode and hence the frequency of the cavity mode.

<span id="page-24-1"></span>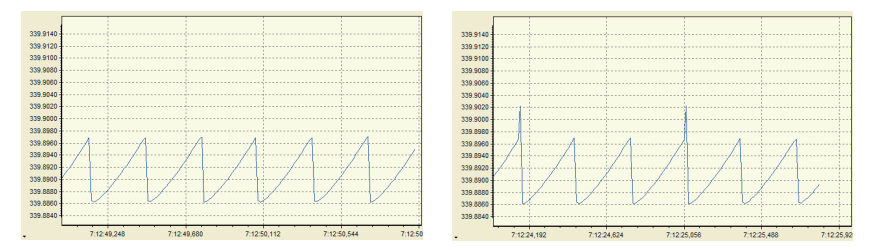

**Figure 3.4:** Frequency of a laser scanning properly (left) and with a mode-hop at one edge (right).

#### **3.3.1 BIAS optimisation**

<span id="page-24-0"></span>This shift of cavity mode frequency allows for compensation of the mismatch of tuning responses. The diode injection current can be "automatically" adjusted as the laser frequency is changed, using a "feed-forward" or current bias which changes as the piezo voltage is changed. Feed-forward current bias adjustment is a feature of MOGLabs DLC controllers. Adjustment is straightforward. With the laser frequency scanning, the current bias control is adjusted until the maximum mode-hop-free scan range is observed. Small changes to the injection current optimise the scan range near the nominal centre frequency. Detailed instructions follow. A Fizeau wavemeter, an atomic absorption spectroscopy signal, or a Fabry-Perot cavity is required, to monitor the actual laser frequency while varying the cavity is required, to monitor the actual laser frequency while varying the<br>different control parameters different control parameters.

- 1. Make sure that BIAS is enabled (DIP switch **<sup>4</sup>**).
- 2. Set the Friday C2. Text have to approximately 0V (use monitor display Frequency on the 8-position selector switch).
- 3. With SPAN set to max, adjace the BIAS trimpot to zero amplitude as see on monitor CHAN B Current output.
- 4. Adjust the laser diode CURRENT so that the laser wavelength and power are correct. Use the values provided in the original factory power are correct. Use the values provided in the original factory test report as a guide.
- 5. If the wavelength is close but not quite correct, small adjustments of lasing mode. If more significant wavelength adjustment is required, either mechanically rotate the filter of the laser, or for changes of either mechanically rotate the filter of the laser, or for changes of<br>less than 0.2 nm, adjust the temperature set-point by 0.2 to 0.5<sup>°</sup>C. Note that the response to adjustment of the temperature setpoint is slow, and you should wait several minutes for the temperature to equilibrate.
- 6. If the wavelength is within a few pm (GHz) of your target, increase surement (or spectroscopy scan or FP cavity transmission on an surement (or spectroscopy sc[an o](#page-24-1)r FP cavity transmission on an  $\sum_{i=1}^{n}$
- 7. As the SPAN is increased, you will at some point observe a mode the AC error signal from the MOGLabs DLC, if current modulation is the AC error signal from the MOGLabs DLC, if current modulation is enabled.

The mode hop should be at one edge of the scan; if so, adjust the FREQUENCY so that the scan no longer 'clips' this mode hop  $(i.e.$  the scan is free of mode hops), and continue adjusting in the (i.e. the scan is free of mode hop), and continue adjusting in the same direction until a mode hop is observed on the other edge of

- 8. Adjust the FREQUENCY to the mid-point between the two extremes.
- 9. Increase SPAN further, until a mode hop is again apparent, and readjust the FREQUENCY to the mid-point.
- 10. Repeat until mode hops are observed at both edges of the scan.
- 11. Adjust the diode COMMENT by small amounts to try to remove at least one of these mode hops, then attempt to therease the SPAN. further.
- 12. If the mode hops are at both edges of the scan and cannot be removed by FREQUENCY or CONNENT adjustments, turn the BIAS trimpot

mode hops. If one trimpot direction only makes the mode hops worse, try the other trimpot direction. If both mode hops are removed, repeat the steps above (increasing SPAN) until no further improvements can be made to the MHFR.

13. If the MHFR is substantially less than expected (refer to the factory test report), it may be advisable to change mode by increasing or decreasing the CURRENT to find a nearby single-mode current, to rotate the filter slightly to alter the net gain so that one cavity mode rotate the filter slightly to alter the net gain so that one cavity mode has higher gain than those adjacent.

### <span id="page-28-0"></span>**4. Alignment**

The cateye reflector arrangement is self-aligning, and should not require adjustment. If the laser discussion and catolic longer may require some in shipping, the diode collimation and cateye lenses may require some focus adjustment.

To assist with alignment, an infra-red upconversion card or CCD camera cameras, and home movie or still cameras are also good options, although cameras, and home move or still cameras are also good options, although they may have an infrared filter which should be removed.

Diodes are very sensitive to electrostatic discharge. Please make sure<br>you are electrically grounded, ideally with a wrist ground strap. If you do not have a proper wrist ground strap, at least be sure you are not wearing woolen clothing, and touch something grounded from time to time wearing woolen clothing, and touch something grounded from time to time (e.g. a soldering iron tip, the earth of a power supply, the MOGLabs DLC controller).

### **4.1 Pre-alignment of lens tube and diode**

- <span id="page-28-1"></span>1. Insert the laser discretion the line of the line of the V-notch in the base flange of thediode is *not* aligned with one of the alignment screws.
- 2. Add the retaining threaded ring, and tighten gently, just enough such that the diode does not move. such that the diode does not move.
- 3. Approximately centre the diode using the alignment adjustment screws and two 0.9 mm hex keys.
- 4. Insert the collimation lens, taking care to ensure that the lens does the contact the diode. Also ensure the lens is tight; a not, use PTFE tape on the lens threads. One or two layers of thick tape  $(90 \,\mu m$  as used for gas plumbing) is good.

<span id="page-29-0"></span>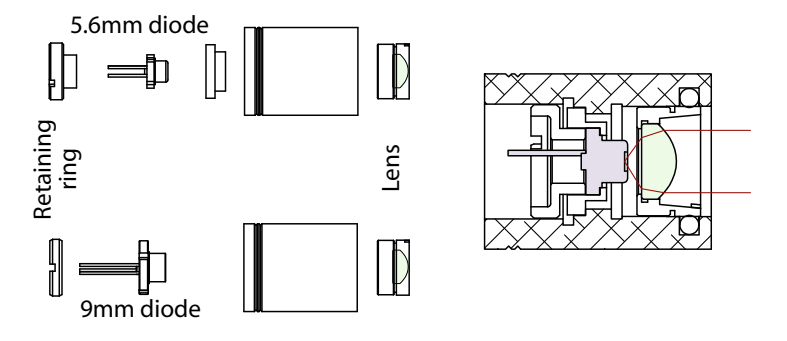

**Figure 4.1:** Lens tube assembly with diode, lens, and mounting hardware. The

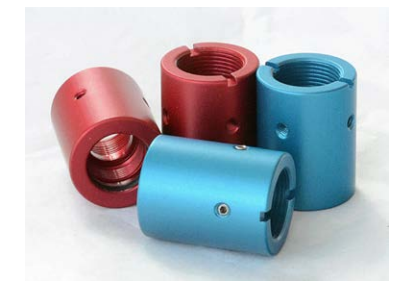

**Figure 4.2:** Image showing collimation tubes with alignment adjustment screws.

- 5. Mount the lens tube in a holder or mount that allows rotation of the entire assembly around the long axis.
- 6. Apply power to the diode, above threshold but well below the maximum permissible current.
- 7. Approximately focus at four metres distance. It may be helpful to and see the effect nearby. You should adjust focus until you see a and see the effect nearby. You should adjust focus until you see a clean symmetric ellipse at this distance.
- 8. Rotate the collimation assembly and adjust the alignment screws until the beam remains reasonably well on-axis.
- <span id="page-30-2"></span>9. Adjust the alignment to optimise the laser beam spatial profile even at the expense of maintaining concentric alignment. The profile should be a symmetric ellipse with Gaussian profile along each axis.
- 10. Tighten the retaining ring (hard) and re-check that the diode remains aligned.
- 11. Focus the collimation lens such that the laser focuses to a spot at 4 m distance. Then rotate the lens clockwise about 1/8 to 1/4 turn so that the beam is slightly diverging. Laser stability and modehop so that the beam is suging anonging. Laser stability and modernfree range [ar](#page-54-4)e generally slightly better if the beam is not perfectly<br>collimated [6] collimated [6].

### **4.2 Initial diode test**

- <span id="page-30-0"></span>1. Inspect the beam profile for diffraction fringes. If the lens has been 5.6 mm diodes), the lens can become scratched or stressed, leading to poor performance. Fringes can be an indication of such scratches to performance. Fringes can be an indication of such scratches (or an indication of a poor diode).
- 2. On the MOGLabs DLC controller, make sure DIP switch 4 (Bias) is OFF, the span is set to zero (fully anti-clockwise), and the frequency knob is at zero (middle of range; set the display selector to quency knob is at zero (middle of range; set the display selector to Frequency and adjust to zero volts).
- 3. Measure the power/current (PI) curve for the bare collimated diode.<br>This provides a useful benchmark for comparison when optimising This provides a doctor benchmank for comparison when optimising the threshold lowering with feedback.

### **4.3 Orientation and polarisation of the output beam**

<span id="page-30-1"></span>The output from the diode is a widely diverging *elliptical* beam, normally TE polarised; that is, with polarisation parallel to the *short* (minor) axis of the ellipse. The filter performance is typically better in *<sup>p</sup>*-polarisation; that is, with polarisation in the plane of reflection from the filter. In that

<span id="page-31-1"></span>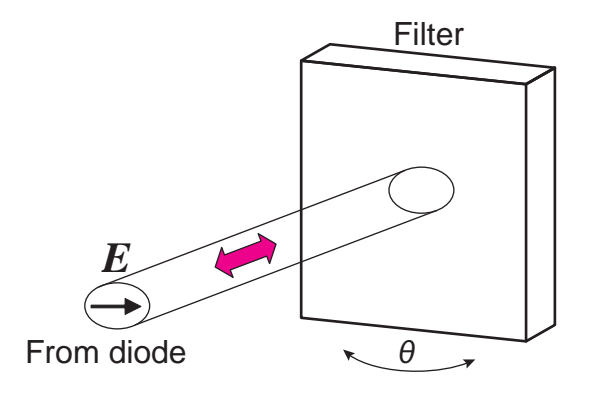

**Figure 4.3:** Orientation of the diode laser beam ellipse with respect to the filter rotation, for TM polarised diode, oriented with *<sup>p</sup>*-plane polarisation.

case, for the MOGLabs CEL, the polarisation should be horizontal and the ellipse should be with long axis vertical.

Some diodes, particularly around 750 to 820 nm, are TM polarised, [with](#page-31-1) polarization parallel to the long and of the employ as shown in Fig. 4.3.<br>For those diodos, the ellipse should be berizental For these diodes, the ellipse should be horizontal.

The filter dependence on polarisation is weak and in most cases any rotation of the diode will work acceptably well.

#### **4.4 Cateye reflector**

<span id="page-31-0"></span>Light reflected from a cateye lens/mirror combination will be parallel to reflector is self-aligning: the light is always reflected back to the diode, even if the beam is not well collimated. The effect relies on the lens-mirror even if the beam is not well columnated. The effect relies on the tens-mirror distance matching the focal length of the lens.

There are several memods for achieving optimum focus; probably the easiest is to adjust the focus so as to minimise the lasing threshold.

Mount the diode collimation lens tube and cateye reflector assembly at

<span id="page-32-0"></span>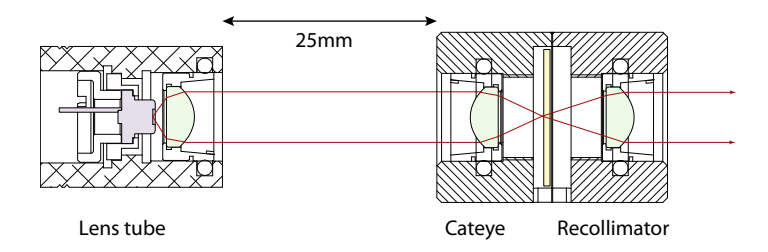

**Figure 4.4:** Arrangement of lens tube and cateye reflector for adjustment of focus of cateye.

about 25 mm apart, without filter (see Fig. [4.4\)](#page-32-0). Set the diode current put suddenly flashes brightly, indicating effective feedback which tends put suddenly flashes brightly, indicating sheeter feedback which tends to lower the overall ECDL gain threshold. Repeat until the minimum is

The sequence is as follows:

- 1. Mount the lens tube and cateye reflector about 25 mm apart.
- 2. Monitor the output beam on a piece of black card at a short distance the cateye; any lens can be used, at approximately the focal length of that lens from the output coupler. Monitor the beam spot using a of that lens from the output coupler. Monitor the beam spot using a security camera or webcam.
- 3. Adjust the injection current to just below threshold.
- 4. Adjust the cateye lens focus until a bright flash (i.e. lasing) is ob-
- 5. Iterate reduction of the injection current, following by focus of the catego, and the minimum threshold is achieved.
- 6. Reassemble the laser and adjust the filter angle to achieve the desired wavelength.
- 7. If possible, scan the laser through an atomic resonance and view the a MOGLabs controller) and full span, you should see a reasonable fraction of the absorption spectrum, with one or more mode-hops. A Fabry-Perot etalon or a fast high-resolution wavemeter (MOGLabs Fabry-Perot etals to a fast high-resolution matemeter (MOGLabs) MWM) can also be used to optimise the mode-hop-free range.
- 8. Adjust the filter angle, and the injection current, to optimise the scans so that you see the maximum number of repeats and the deepest signals.
- 9. Check that the saturated absorption traces are clean. Noisy specdue to weak feedback. The lasing threshold is a good diagnostic: and to weak feedback. The lasting investment to a good diagnostic: lower threshold indicates better feedback and consequently lower

A scanning Fabry-Perot or a MOGLabs MWM wavemeter is a very useful diagnostic tool to check for single-mode operation.

- 10. Measure the laser output power as a function of d[iode](#page-19-0) injection against the original data provided with your laser and if concerned about discrepancies, contact MOGLabs. about discrepancies, contact MOGLabs.
- 11. Switch the current bias (DIP switch 4) back on, and adjust the bias to optimise the mode-hop-free scan range.

The laser should now be operating with mode-selected feedback near the cantly lower than without feedback (2 to 5 mA for uncoated 780 nm diodes). cantly to not than without feedback (2 to 5 mA for anecded 780 nm diodes). Record the output power and threshold characteristics for subsequent ref-

#### **4.5 CEF extended chassis**

<span id="page-34-0"></span>The laser can be supplied in a very compact form, or with optional extended chassis (option CEF) which allows internal mounting of Faraday isolator,  $\frac{1}{2}$  chassis (option CEF) which allows internal mou[nting](#page-34-2) of Faraday isolator,

<span id="page-34-2"></span>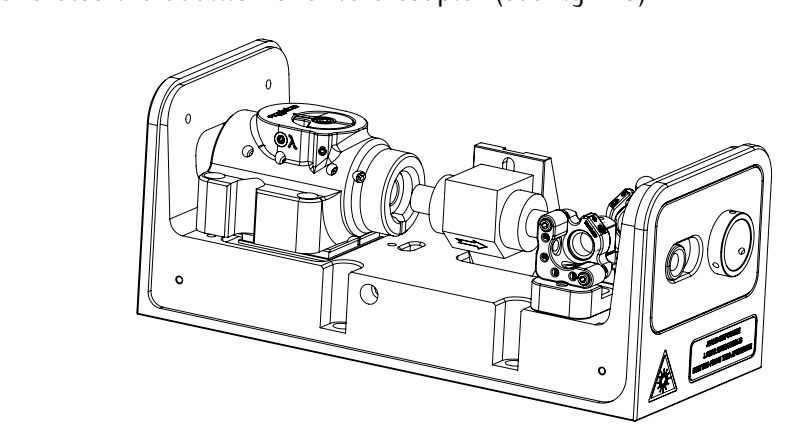

**Figure 4.5:** Extended chassis CEF option, shown here with CEL cateye installed.

#### **4.5.1 Faraday isolator alignment**

<span id="page-34-1"></span>Faraday isolators are almost always required for external cavity diode laster feedback of the external cavity mean that even very low power external feedback can have a significant effect on the laser frequency stability. Generally 30 dB of isolation is needed; that is, the optical feedback into the ECDL should be less than 0.1% of the output power. the ECDL should be less than 0.1% of the output power.

The extended chassis version of a [MOG](#page-35-0)Labs laser allows internal mounting isolator should be concentric with the exit beam of the laser, and rotated axially so that the first polarisers is parallel to the polarisation of the laser beam. The power of the laser should be measured before inserting the isolator, and then the isolator position and rotation adjusted to maximise isolator, and then the isolator position and rotation adjusted to maximise the transmission. Depending on wavelength, the transmission varies from

<span id="page-35-0"></span>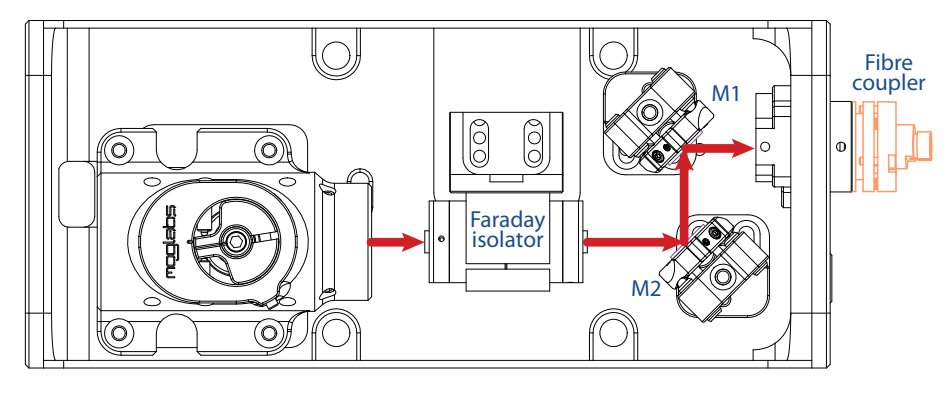

**Figure 4.6:** Schematic of the extended chassis laser showing Faraday isolator, and two mirrors used for aligning the beam to a single-mode fibre.

<span id="page-35-1"></span>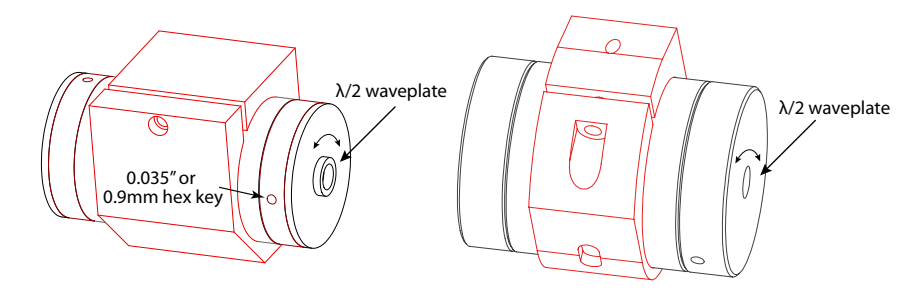

**Figure 4.7:** Two types of Faraday isolator. Each can be supplied with exit *λ/*<sup>2</sup> polarisation of the exit beam, for example to optimise coupling into polarisation maintaining fibre, or to adjust the ratio of exit beams for lasers fitted with a polarising beamsplitter instead of mirror M2. polarising beamsplitter instead of mirror M2.

 $\frac{1}{2}$ 

The isolator rotates the polarisation of the laser beam by 45*◦* ordered with fibre coupling, or with dual beam output (using a PBS polarising beamsplitter cube), the isolator can in most cases be ordered with internal half-wave retardation waveplate. The waveplate is mounted inside the end-cap of the isolator (see figure 4.7). On older (EOT) isolators, state the end-cap of the isolator (see figure  $m$  ). On older  $(201)$  isolators, the waveplate is in the final silver-coloured metal element of the retarder.

The waveplate angle may need adjustment, for example to vary the power<br>ratio for the two beams exiting the PBS or to align the polarisation to a more convenient horizontal or vertical axis for experiments, or to align to a polarisation preserving fibre. To adjust the waveplate angle, loosen the radial set screw holding the waveplate, rotate, and restore set screw tension. For older isolators use a  $0.035$ " or  $0.9$  mm hex key; for MOGLabs tension. For older isolators as a 0.035" or 0.9 mm hex key; for MOGLabse isolators, a 1.5 mm hex key.

A second waveplate ho[ld](#page-8-0)er is available, which mounts inside the exit face of the laser (see figure 3). A standard 25.4 mm waveplate can be inserted, to align the polarisation of the reflected exit beam to match to an external to align the polarization of the reflected exit beam to match to an external experiment or to a polarisation preserving fibre, independent of the direct output beam.

#### **4.6 Fibre alignment**

<span id="page-36-0"></span>The extended chassis is most often used when coupling to a single-mode<br>otpical fibre. Two mirrors are used to align the beam to the fibre coupler: a common and familiar arrangement for optical scientists (see figure 4.6). a common and familiar arrangement for optical scientists (see figure 4.6). The arrangement conveniently allows splitting the output into the seams, using a PBS as the first reflector.

Given the 8% Fresnel loss from entrance and exit facets of the fibre, the stainless steel kinematic mirror mounts are stable and easy to use, and statute steel himshall mirror mounts are stable and easy to use, and coupling efficiency of over 70% is easily attained at 780 nm.

Alignment requires first adjusting the mirrors so that the beam exits the laser chassis in the centre of the fibre coupling port, and parallel to the long axis of the chassis. The fibre coupler can then be installed, without fibre, and the mirrors adjusted so that the beam is clearly transmitted by fibre, and the mirrors adjusted so that the beam to clearly transmitted by the coupler (see below for detailed instructions).

For Schäfter-Kirchhoff 60FC fibre couplers, detailed instructions on opti-<br>mising the coupling efficiency are provided via their website: Coupling SMS.pdf.

CouplingSmS.pdf. An eccentric key is provided for adjusting the lens focus.

#### **4.6.1 Reverse beam: using a visual fault locator**

<span id="page-37-0"></span><sup>A</sup> *visual fault locator* is a very useful device for quickly achieving in[itial](#page-37-2) coupling of the laser sound to the fibre. The fight fault fault (see fig. 4.8)<br>is a low-power red laser that injects a beam into the *exit* end of the fibre patchcord, thus propagating visible light backwards along the fibre and devices are very low in cost (search on eBay for *visual fault locator*; they<br>are tunically loss than \$20). are typically less than \$20).

<span id="page-37-2"></span>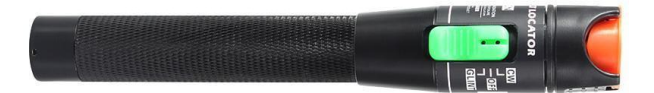

**Figure 4.8:** Fibre laser pen, or visual fault locator. Injects visible laser beam into fibre, which allows basic alignment and mode matching.

Aligning the MOGLabs laser beam to the fibre is then simply a matter<br>of adiusting the mirrors so that the MOGLabs laser beam and the visual of adjusting the mirrors so that the modela beam and the visual the visual fault locator beam overlap inside the laser. It will be easier, it will be easing isolator is temporarily removed.

#### **4.6.2 Mirror adjustment**

<span id="page-37-1"></span>To maximise the fibre coupling emerging, the angle and location of the laser beam at the fibre coupler must be optimised by walking the mirrors.

Let M1 be the m[irror](#page-35-0) closest to the fibre coupler, and M2 be closest to the laser (see figure 4.6).

- 1. Adjust the laser current so that the output power is around 5 to 10 mW. 10 m.m
- 2. If some power is detected exiting from the fibre, skip to step [9](#page-38-0) below.
- 3. If the fibre coupler is not yet installed, first coarsely adjust the mirrors so that the beam exits through the centre of the fibre coupler

 $\frac{1}{\sqrt{1-\frac{1}{\sqrt{1-\frac{1$ the coupler.

- 4. If some power is detected exiting from the fibre, skip to step [9](#page-38-0) below.
- 5. With fibre patchcord removed, adjust the mirrors so that the beam  $\frac{1}{2}$  bright has from the fibre coupler cleaning. You should be able to observe a bright beam centred in the circle of a shadow of the fibre coupler.
- 6. Measure the power just before the fibre coupler and record the power meter reading.
- 7. If not already installed, connect the fibre.
- 8. If a visual fault locator is available, use that to inject a backwardsand visual fault locator beams are coincident along their paths. The visual fault locator can then be removed: a measurable transmitted beam should be evident at the fibre exit.
- <span id="page-38-0"></span>existence to monitor the output power exiting near the output power exiting from the output power exists of the output power existence of the output power existence of the output of the output of the output of the output o optical fibre. Make sure background light is not affecting the reading.
- <span id="page-38-1"></span>10. For the horizontal axis first, find the maximum output power by adand record the output power. and record the output power.
- 11. Adjust the horizontal axis of mirror M2 furthest from the fibre (closest more than  $25%$ . If the efficiency is over  $50%$ , drop the power by only 5 to 10% or less. Take note of roughly how many degrees rotation 5 to 10% or less. Take note of roughly how many degrees rotation were required, so you can easily return to the original position.
- <span id="page-38-2"></span>12. Adjust the horizontal axis of mirror M1 and maximise for output power. Compare [the](#page-38-1) new maximum output power to the output power obtained at step 10.
- 13. Repeat steps [10](#page-38-1) to [12](#page-38-2) if the power is increasing, or repeat but with reversed direction of adjustment if the power is decreasing.
- $14.14$  alignment is optimized, repeat the procedure but the procedure but  $\frac{1}{2}$ using vertical adjustments.
- 15. Iterate horizontal and vertical alignment until power is fully optibe reduced at each step. be reduced at each step.
- 16. If the coupling efficiency is less than expected, focus adjustment may be required (see instructions from Schäfter and Kirchhoff). Focus adjustment is not normally needed unless severe shock has moved the lens, or if a new diode has been installed in the laser, leading the lens, or if a new diede has been installed in the laser, leading to change of beam waist location.
- 17. Once optimized, record the input power to the fibre coupler, maximum output power, and the laser current.
- 18. Increase the laser current to the desired operating current and op-
- 19. Use the factory test results for your laser as reference. Degradation may indicate facet damage on the fibre patchcord. Reversing or replacing the fibre patchcord may be helpful.

# <span id="page-40-0"></span>**A. Specifications**

Parameter | Specification

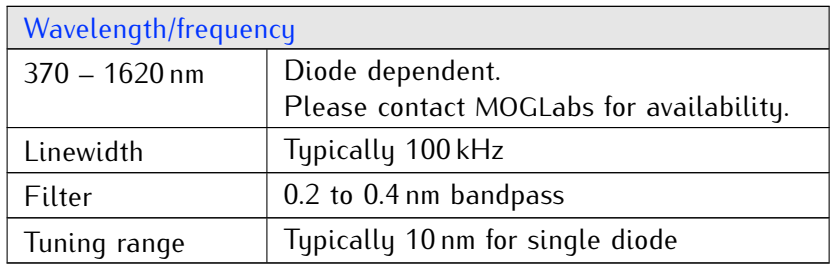

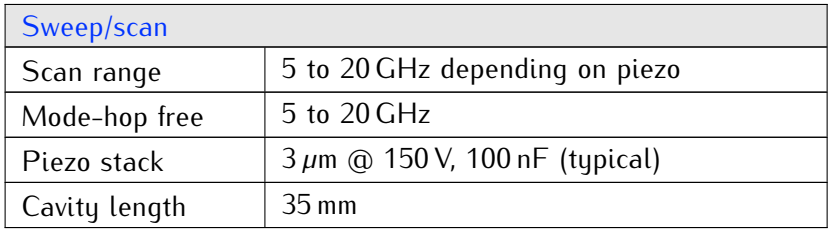

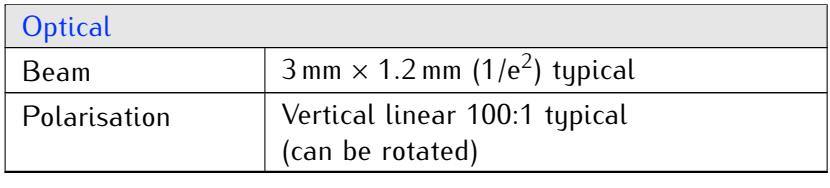

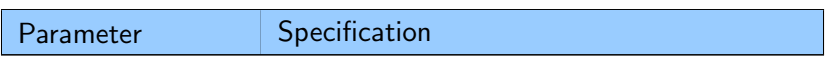

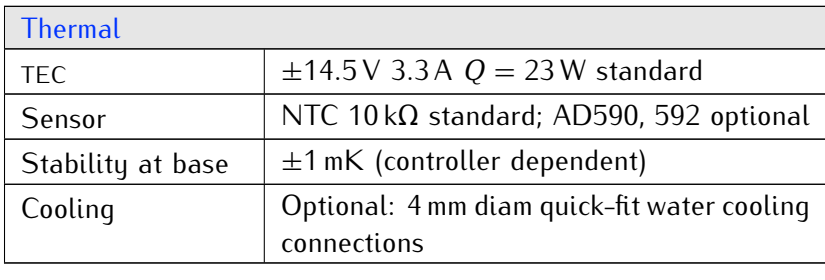

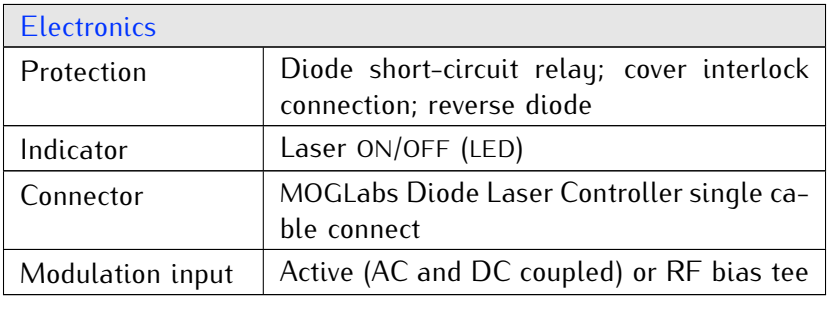

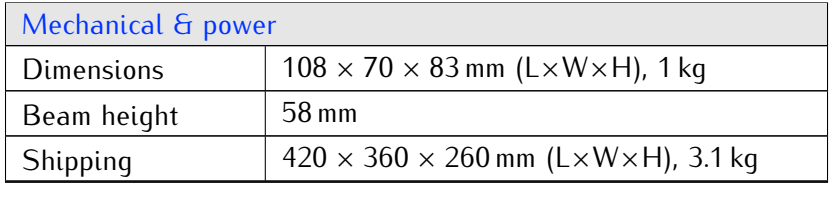

### **A.1 CEL mechanical (Rev8)**

<span id="page-42-0"></span>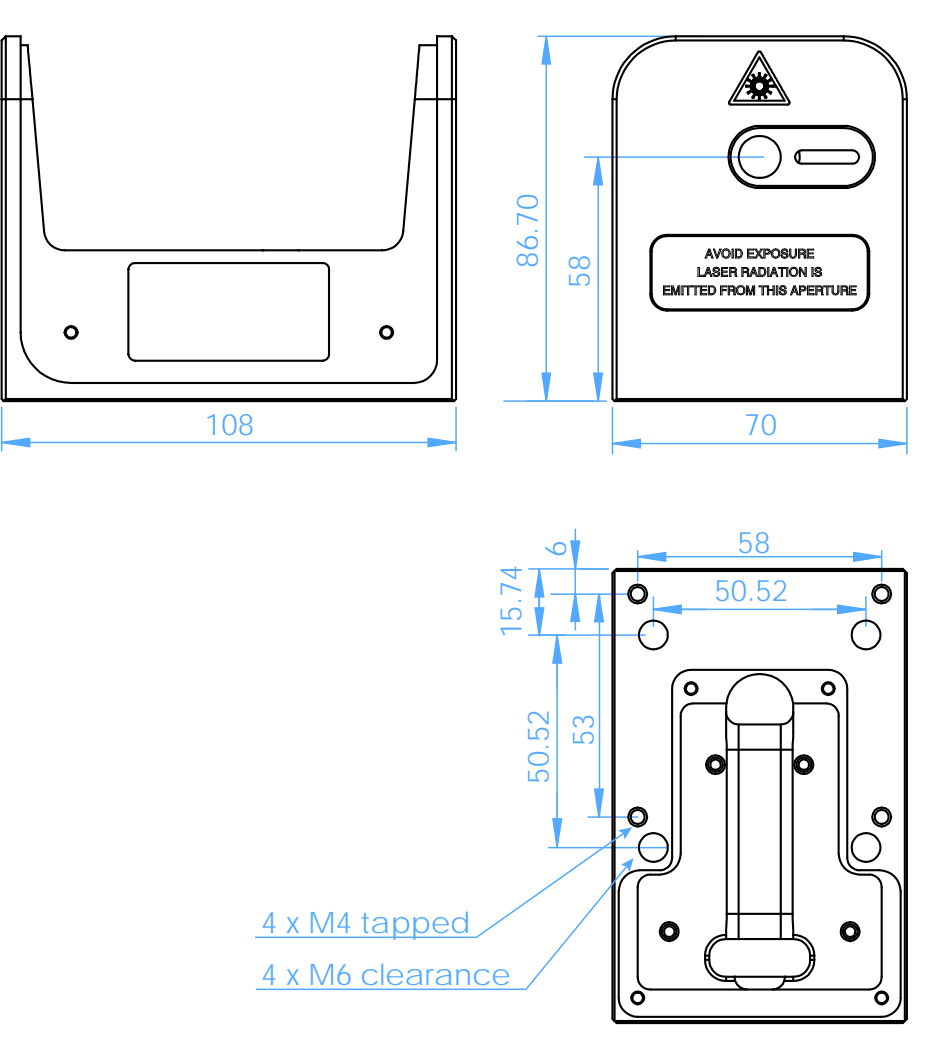

**Figure A.1:** Dimensions of CEL laser head (Rev8).

### **A.2 CEL mechanical (Rev9)**

<span id="page-43-0"></span>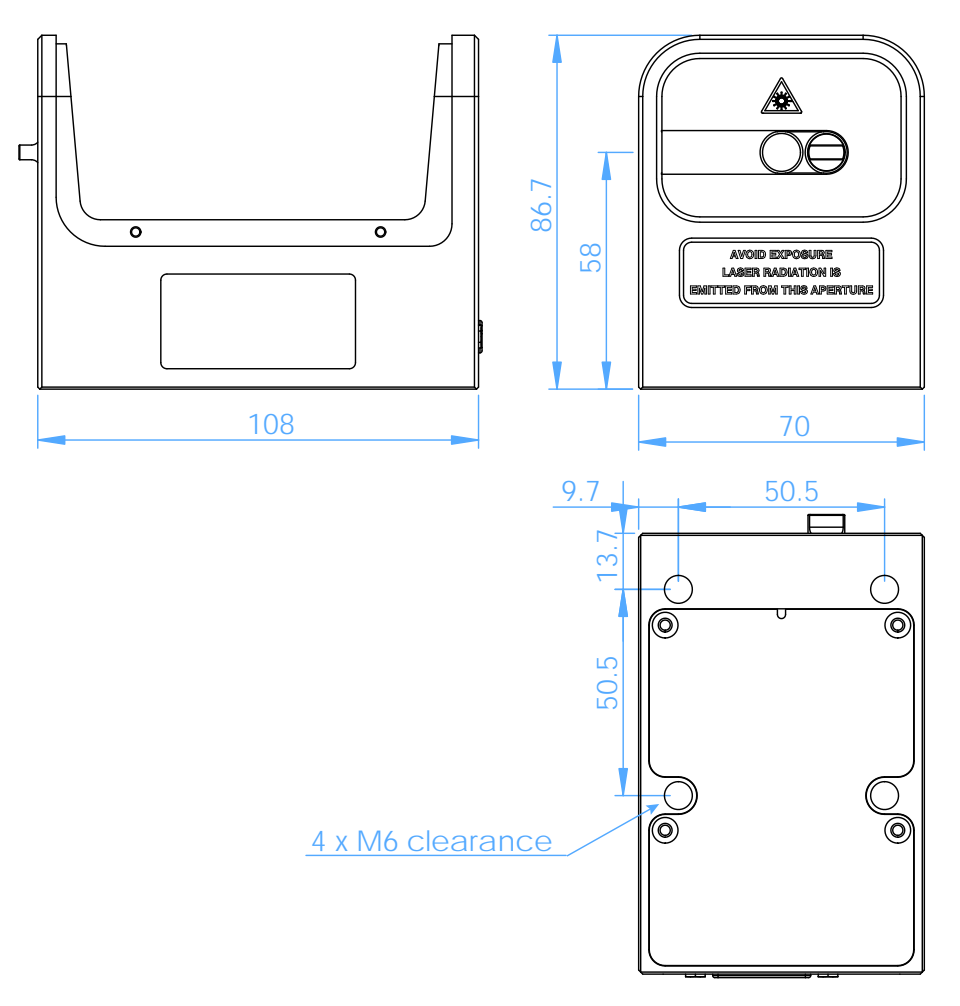

**Figure A.2:** Dimensions of CEL laser head (Rev9+).

### **A.3 CEF mechanical**

<span id="page-44-0"></span>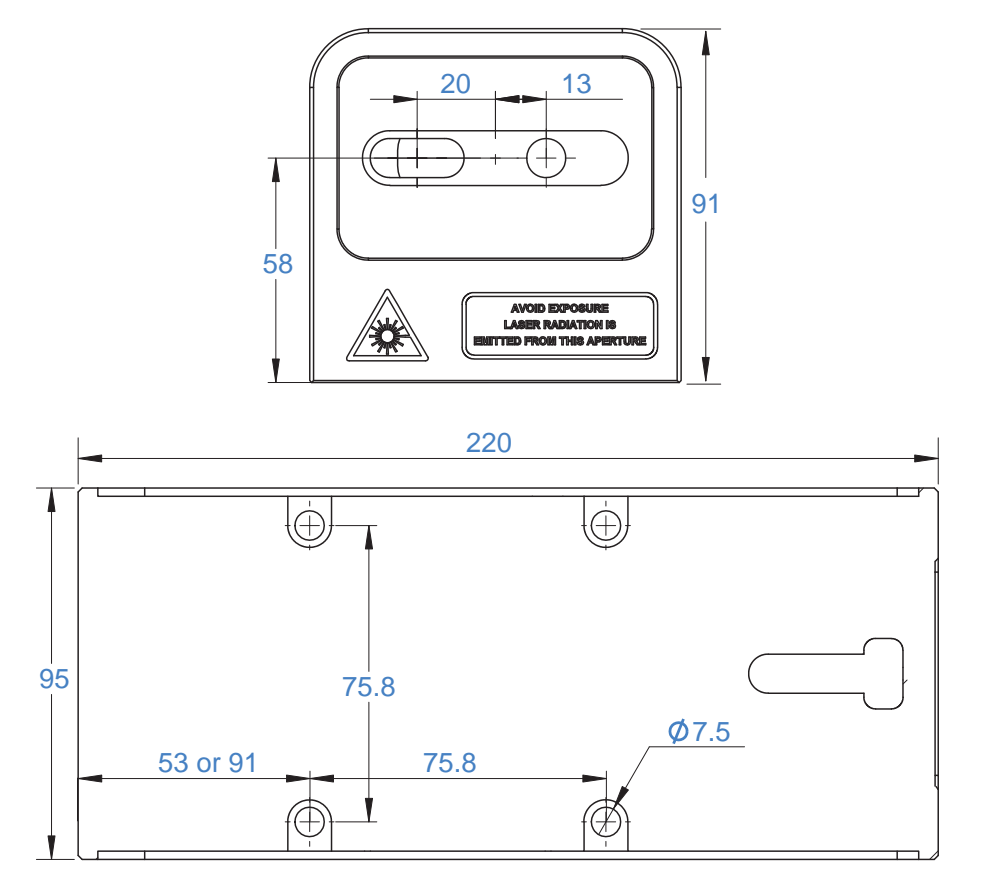

**Figure A.3:** Dimensions of CEF laser head.

### <span id="page-46-0"></span>**B. Laser head board**

The laser head interface board provides connection breakout to the laser diode, TEC, sensor, piezo actuators, and laser head interlock. It also includes a protection relay and passive protection filters, a laser-on LED indicator, and an SMA connection for direct diode current modulation. indicator, and an SMA connection for direct diode current modulation.

Several versions of the laser headboard are available. Several versions of the laser headboard are available.

MOGLabs lasers are built with a T-shaped headboard, using Hirose DF59<br>"swing-lock" wire-to-board connectors (Digikey H11958-ND and H11957CT-ND plug and crimp pin). The B1047 headboard provides high bandwidth active current modulation for wide bandwidth frequency stabilisation and linewidth narrowing, for example using a high finesse optical cavity or polarisation spectroscopy. Higher bandwidth is provided by the B1240 headboard which further increases bandwidth and reduces phase delay, to allow sub-Hz linewidth narrowing. The B1240 is limited to low compliance voltage laser diodes (red and infrared); the B1047 must be used for blue diodes. B1045 and B1046 headboards provide RF modulation via an RF bias tee allowing modulation up to 2.5 GHz, for example to add sidebands bias tee allowing modulation up to 2.5 GHz, for example to add sidebands for repumping, or to add noise for coherence control.

In all cases, there is no provision for the internal photodiode in many consumer-grade laser diodes.

### **B.1 B1045/1046 headboard**

<span id="page-47-0"></span>The B1045 and B1046 provide connection to one or two piezos (slow high-range multi-layer stack and fast disc), and either passive NTC thermistor or active AD590/592 active temperature sensor. Note only one temperature sensor should be connected, not both. They provide an SMA input for direct diode modulation via an RF bias tee (see B.1.1 below).

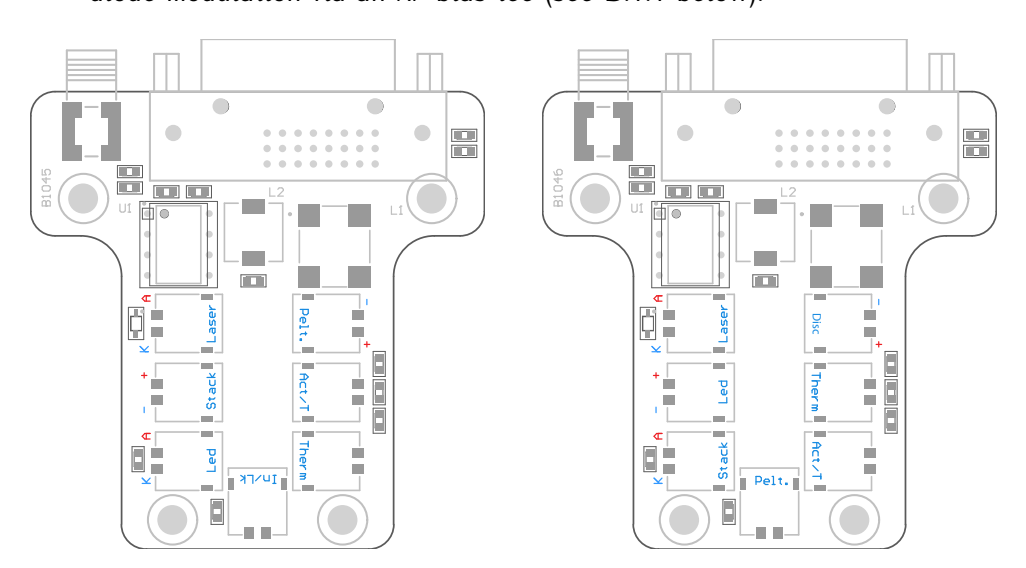

Figure B.1: MOGLabs B1045 and B1046 laser head boards showing connectors for laser diode, piezo actuator, temperature sensors, TEC and head enclosure interlock, Connectors are Hirose DE59. interlock. Connectors are Hirose DF59.

### **B.1.1 RF coupling**

<span id="page-47-1"></span>For the B1045/1046 headboard, the SMA connector allows high-frequency current modulation via a bias-tee. The RF input is AC coupled, with lowand high- frequency limits of about  $30 \text{ kHz}$  and  $2.5 \text{ GHz}$  (see fig. B.2). Capacitor C4, either  $47$  nF or  $100$  pF, can be changed to adjust the lowfrequency cutoff. For higher bandwidths, use an external bias-tee such as the Mini-Circuits ZEBT-4R2GW-FT between the head board and the diode. the Mini-Circuits ZFBT-4R2GW-FT between the head board and the diode.

 $\frac{1}{2}$  is the input impedance in the distribution of the distribution of the distribution of the distribution of the distribution of the distribution of the distribution of the distribution of the distribution of the d but is typically around 1 mA/V.

*WARNING:* The RF input is a direct connection to the laser diode. Exces-<br>sive power can destroy the diode, which is separated from the head board sive power can destroy the diode, which is separated from the head board relay by an inductor. Thus the relay does *not* provide protection from high frequency signals.

<span id="page-48-0"></span>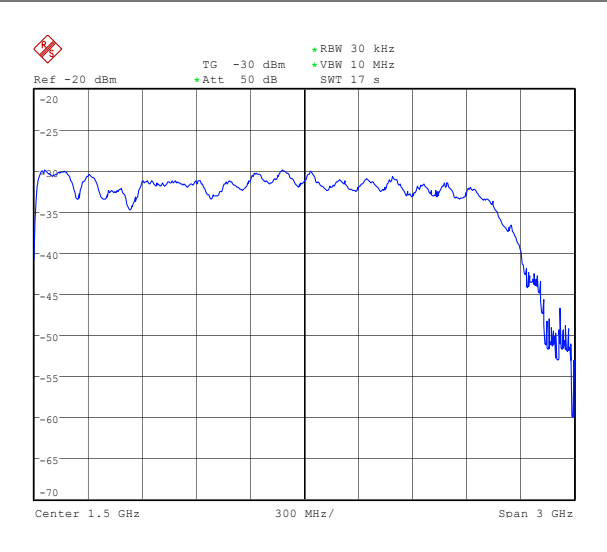

**Figure B.2:** RF response, SMA input on laser headboard to diode SMA output.

### **B.2 B1047/B1240 headboards**

<span id="page-49-0"></span>The B1047 and B1240 provide high-speed active modulation of the diode duce phase delay to around 12 ns for the B1240. The B1047 allows for closed-loop bandwidth of about 1.2 MHz while the  $B1240$  can achieve about 4 MHz (in both cases, without phase advance), which is helpful in achieving sub-Hz linewidth reduction by locking to a high-finesse optical cavity. The B1240 also allows direct-ground connection or buffered; the latter is about 10% slower but reduces problems with ground-loop noise. The B1240 is not suitable for diodes with high compliance voltage, typically diodes with wavelength below 600 nm. cally diodes with wavelength below 600 nm.

Note that connection to the SMA input will reduce the discussion, even<br>if the control voltage is at zero.

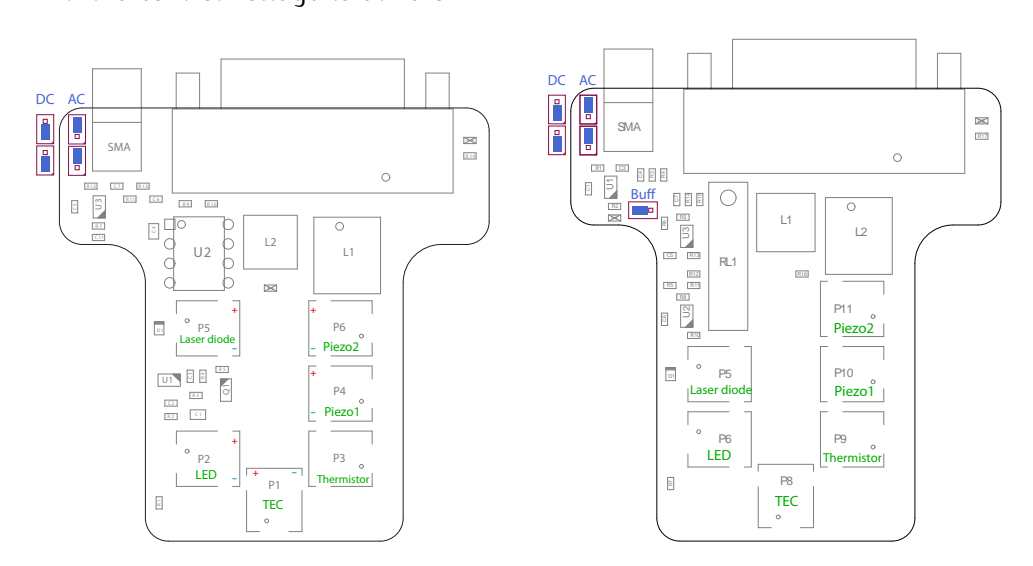

**Figure B.3:** B1047 (left) and B1240 (right) enhanced laser head boards. Jumpers jumper "Buff" for direct or buffered (differential) ground coupling, shown connected for differential coupling; change to pins 1 and 2 for direct. Modulation input via for differential coupling; change to pins 1 and 2 for direct. Modulation input via<br>SMA connector sensitivity  $25 \text{ mA/N}$  Connectors are Hiroso DE50 SMA connector, sensitivity 2.5 mA<sub>/</sub>V. Connectors are Throse DF<sub>59</sub>.

### **B.2.1 SMA input**

<span id="page-50-0"></span>The B1047/B1240 SMA input provides AC or DC coupling to an active modulation circuit. Note that connection to the SMA input will reduce the<br>diado current by about 1.6 mA (R1047) to 2.5 mA (R1240), with zero input  $\alpha$ diode current by about 1.6 mA (B1047) to 2.6 mA (B1240), with 2.104 mpm voltage.

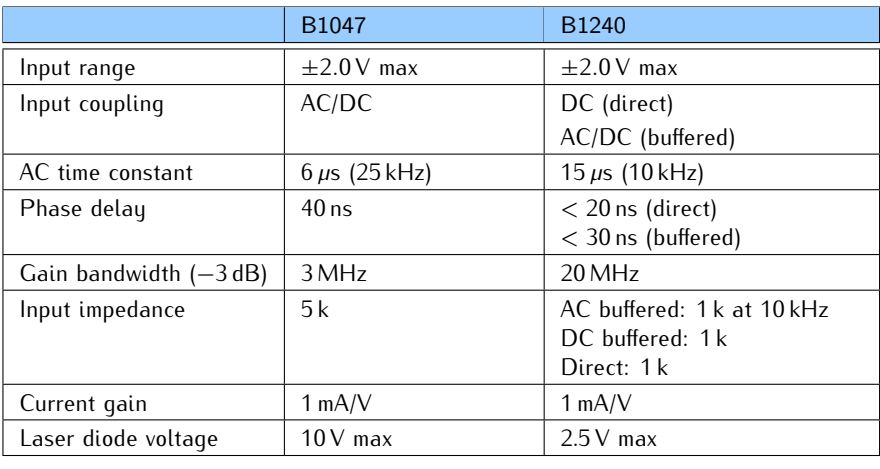

### <span id="page-51-0"></span>**B.3 Headboard connection to controller**

*Note* The MOGLabs laser cable is a digital DVI-D DL (*dual link*) cable. There *computer display* DVI cables will *not* work because they are missing impor-<br>tant pins: soo diagram below. Only high quality digital *dual link* DVLD tant pins; see diagram below. Only high quality digital *dual-link* DVI-D

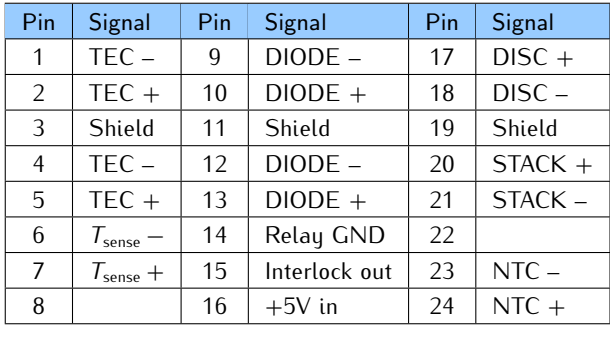

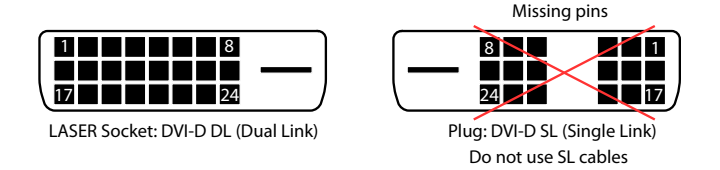

**Figure B.4:** Headboard connector. Note that the pinout is different to that of the matching connector on the rear of the DLC controller.

A 10 k thermistor should be connected to NTC+ and NTC-, but an AD590 or AD592 temperature sensor can be instead be connected to  $T_{\text{sense}}$ . Pin 16 should be connected to a  $+5V$  supply. To activate the laser diode, relay GND (pin 14) should be grounded to open the relay that otherwise short-circuits the diode current.  $+5V$  (pin 16) is internally connected to pin 15 (Interlock), normally with a permanent connection but on some headboards (see above), a connector is provided to allow connection to a cover-activated microswitch to disable the laser when the cover is removed

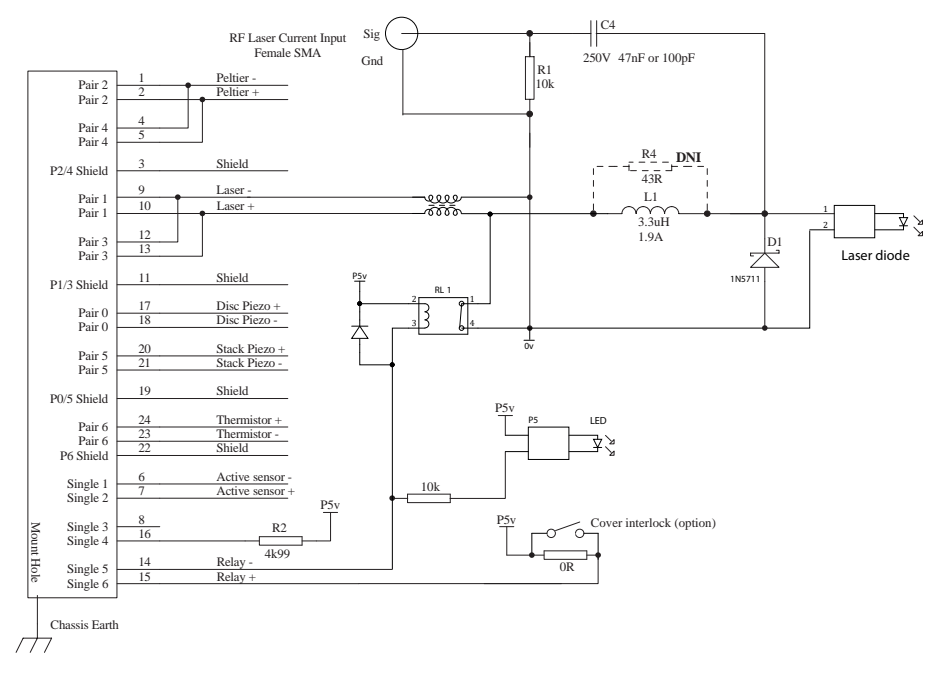

**Figure B.5:** MOGLabs DLC laser head board schematic (B1040/1045). The RF modulation low-pass cutoff frequency is determined by C4 and the diode impedance (*<sup>∼</sup>* 50Ω).

### **Bibliography**

- <span id="page-54-1"></span><span id="page-54-0"></span>external cavity dio[de](#page-15-1) laser using wide bandwidth filter. *Review of*<br>Scientific Instruments 83(2): 2012-2 *Scientific Instruments*, 83(2):–, 2012. 2
- [2] X. Baillard, A. Gauguet, S. Bize, P. Lemonde, Ph. Laurent, A. Clairon, and P. Rosenbusch. Interference-filter-st[ab](#page-15-1)ilized external-cavity diode lasers. *Opt. Communic.*, 266:609, 2006. 2
- <span id="page-54-2"></span>[3] M. Gilowski, Ch. Schubert, M. Zaiser, W. Herr, T. WÃijbbena, T. Weninterference filter-stabilized diode laser sustems for the manipulation interference filter-stabilized diode laser systems for the manipulati[on](#page-15-1) of neutral atoms. *Optics Communications*, 280(2):443 – 447, 2007. 2
- <span id="page-54-5"></span>[4] S. D. Saliba, M. Junker, L. D. Turner, and R. E. Scholten. Mode [st](#page-17-0)[ab](#page-22-2)ility of external cavity diode lasers. *Appl. Opt.*, 48(35):6692, 2009. 4, 9
- <span id="page-54-3"></span>[5] H. Talvitie, A. Pietil¨ainen, H. Ludvigsen, and E. Ikonen. Passive frequency and intensity stabili[za](#page-16-3)tion of extended–cavity direct factors.<br>Roy Sci Inst. 68/1):1. 1007. 3. *Rev. Sci. Inst.*, 68(1):1, 1997. 3
- <span id="page-54-4"></span>external cavity diode lasers. *Appl. Opt.*, 48(36):6961, 2009. 3, 17
- [7] P. J. Fox, R. E. Scholten, M. R. Walkiewicz, and R. E. Drullinger. A reliable, compact, and low-cost michelson wavemeter for laser wave-length measurement. *Am. J. Phys.*, 67(7):624–630, 1999.
- [8] S. C. Bell, D. M. Heywood, J. D. White, and R. E. Scholten. Laser frequency offset locking using electromagnetically induced transparency. *Appl. Phys. Lett.*, 90:171120, 2007.
- [9] G. C. Bjorklund. Frequency-modulation spectroscopy: a new method for measuring weak absorptions and dispersions. *Opt. Lett.*, 5:15,
- [10] R. W. P. Drever, J. L. Hall, F. V. Kowalski, J. Hough, G. M. Ford, A. J.<br>Munley, and H. Ward. Laser phase and frequency stabilization using Munley, and H. Ward. Laser phase and frequency stabilization using an optical resonator. *Appl. Phys. B*, 31:97–105, 1983.
- [11] M. Zhu and J. L. Hall. Stabilization of optical phase/frequency of a<br>laser system: application to a commercial dye laser with an external laser system: application to a commercial dye laser with an external stabilizer. *J. Opt. Soc. Am. B*, 10:802, 1993.
- [12] M. Prevedelli, T. Freegarde, and T. W. H¨ansch. Phase locking of grating-tuned diode lasers. *Appl. Phys. B*, 60:241, 1995.
- [13] P. Feng and T. Walker. Inexpensive diode laser microwave modulation for atom trapping. *Am. J. Phys.*, 63(10):905–908, 1995.
- by using direct microwave modulation of a diode laser. *Opt. Lett.*,<br>18(8)-640, 651, 1003 18(8):649–651, 1993.